# 1.1 Save UPOW3.xblk in the following folder.

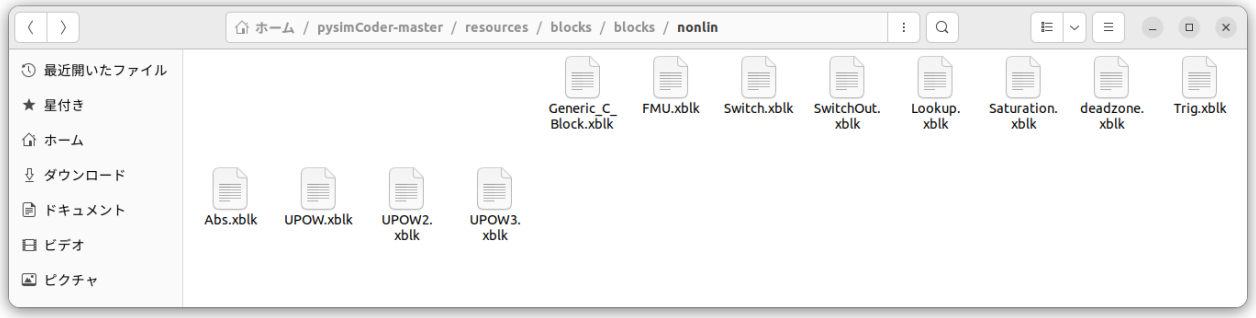

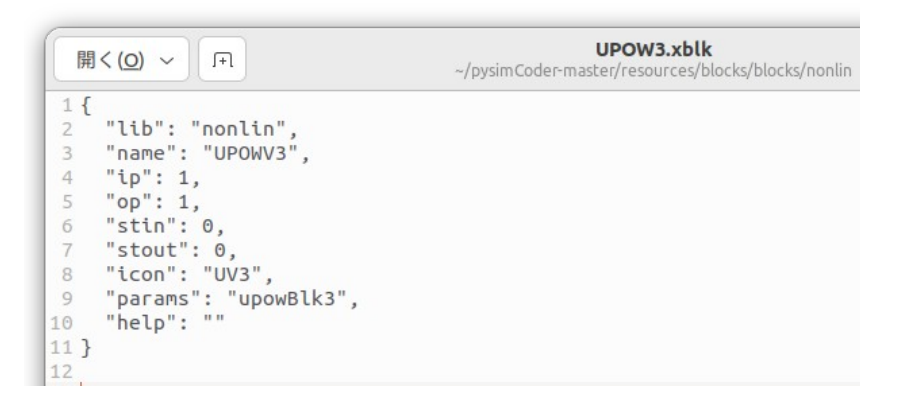

### 1.2 Save upowBlk3.py in the following folder.

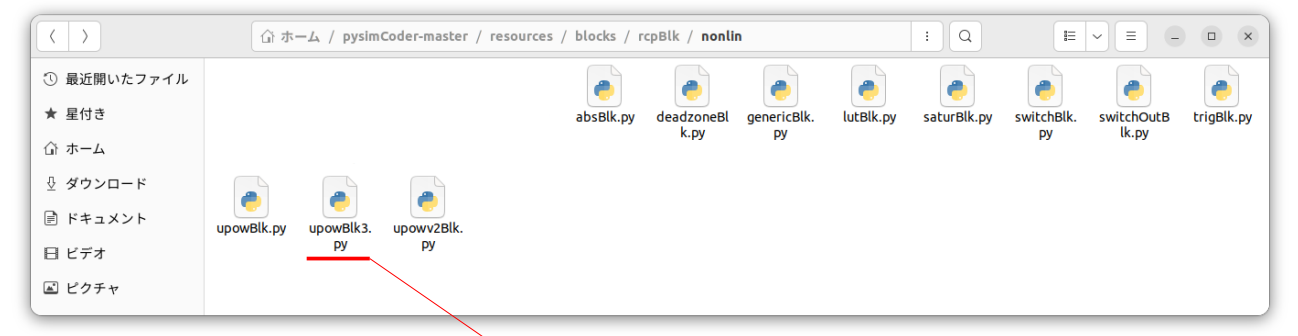

### Add import math etc. to upowBlk3.py.

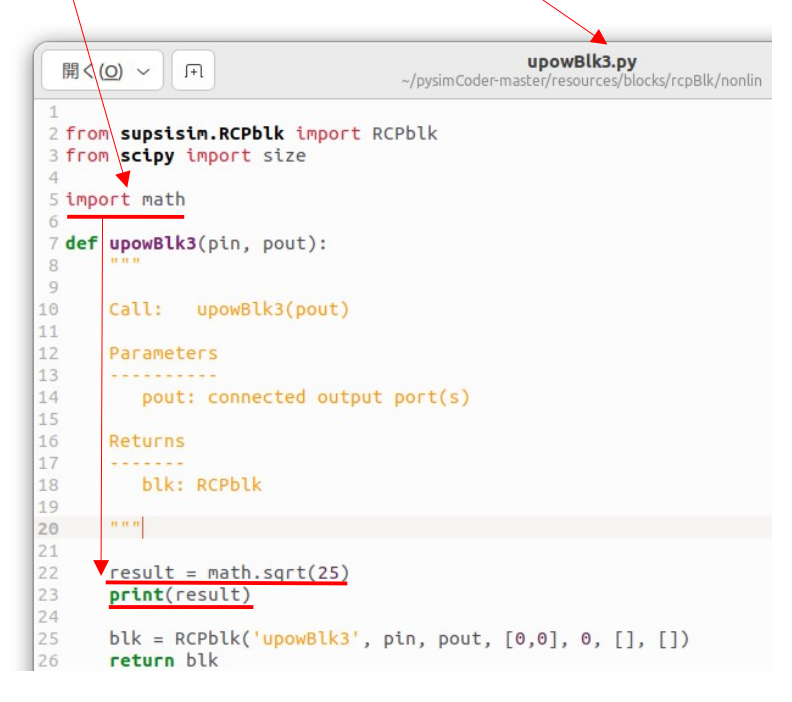

#### 1.3 Save upowBlk3.c in the following folder.

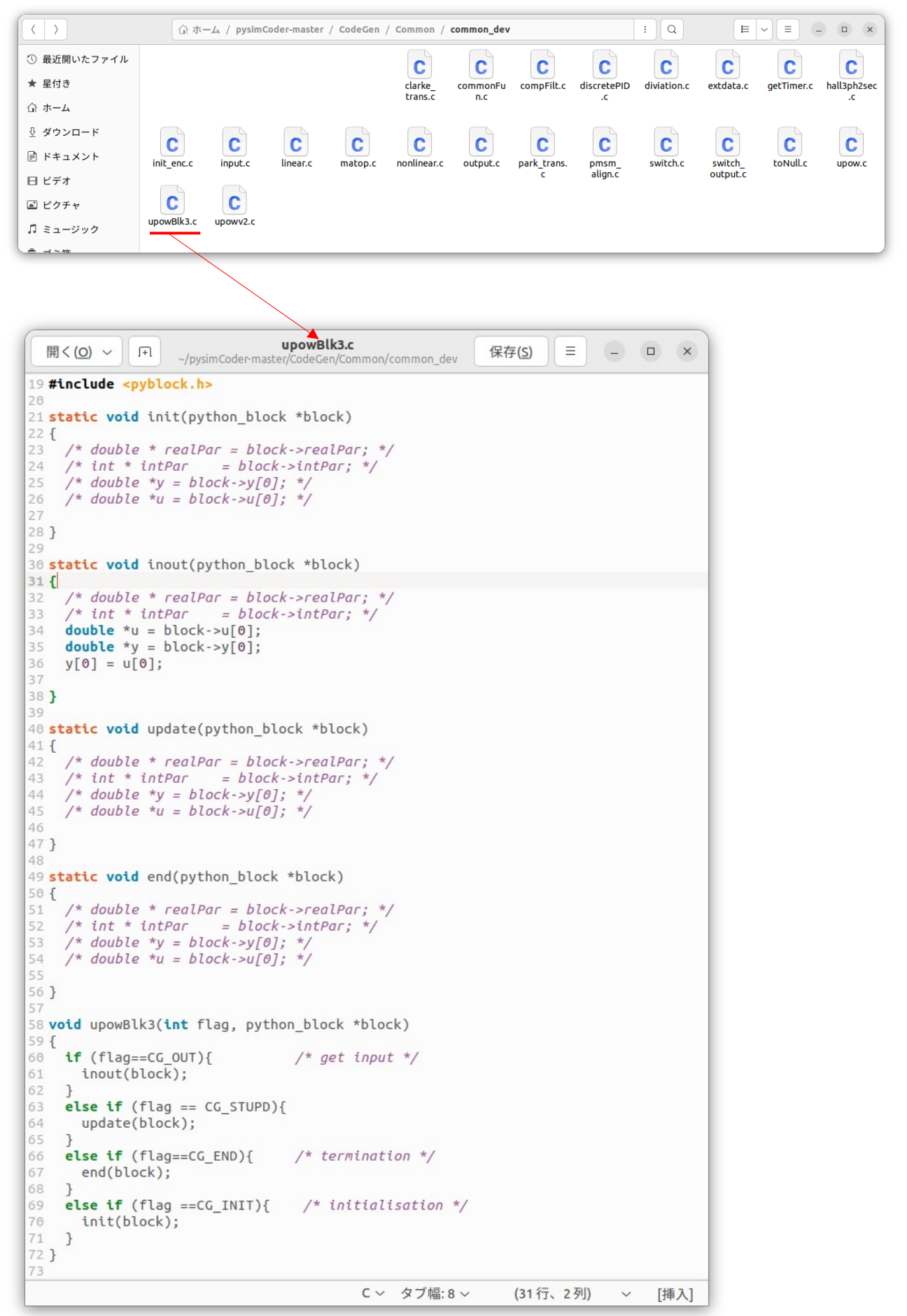

# 2.1 Run untitled test.dgm as shown below.

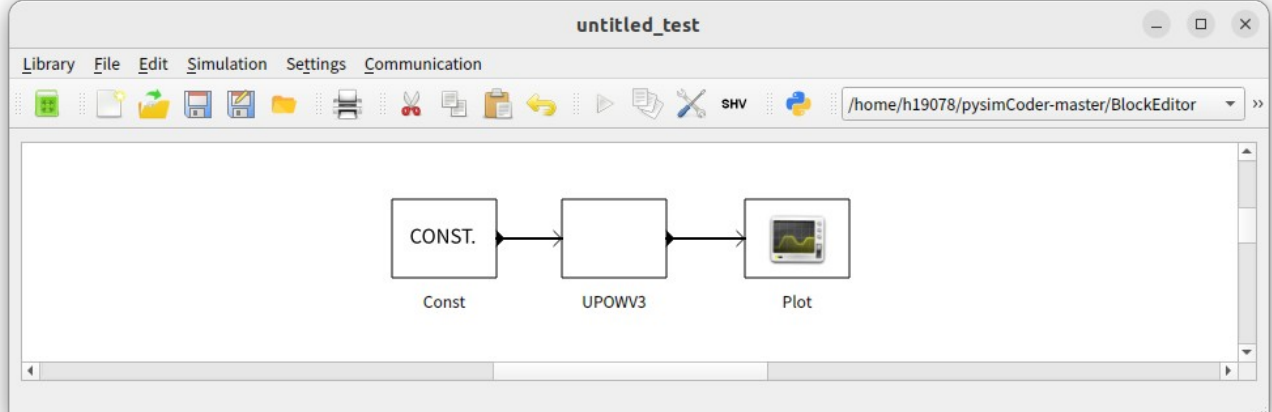

And then,  $\frac{1}{5}$  of 1.2's "math.sqrt(25)" is output as shown below.

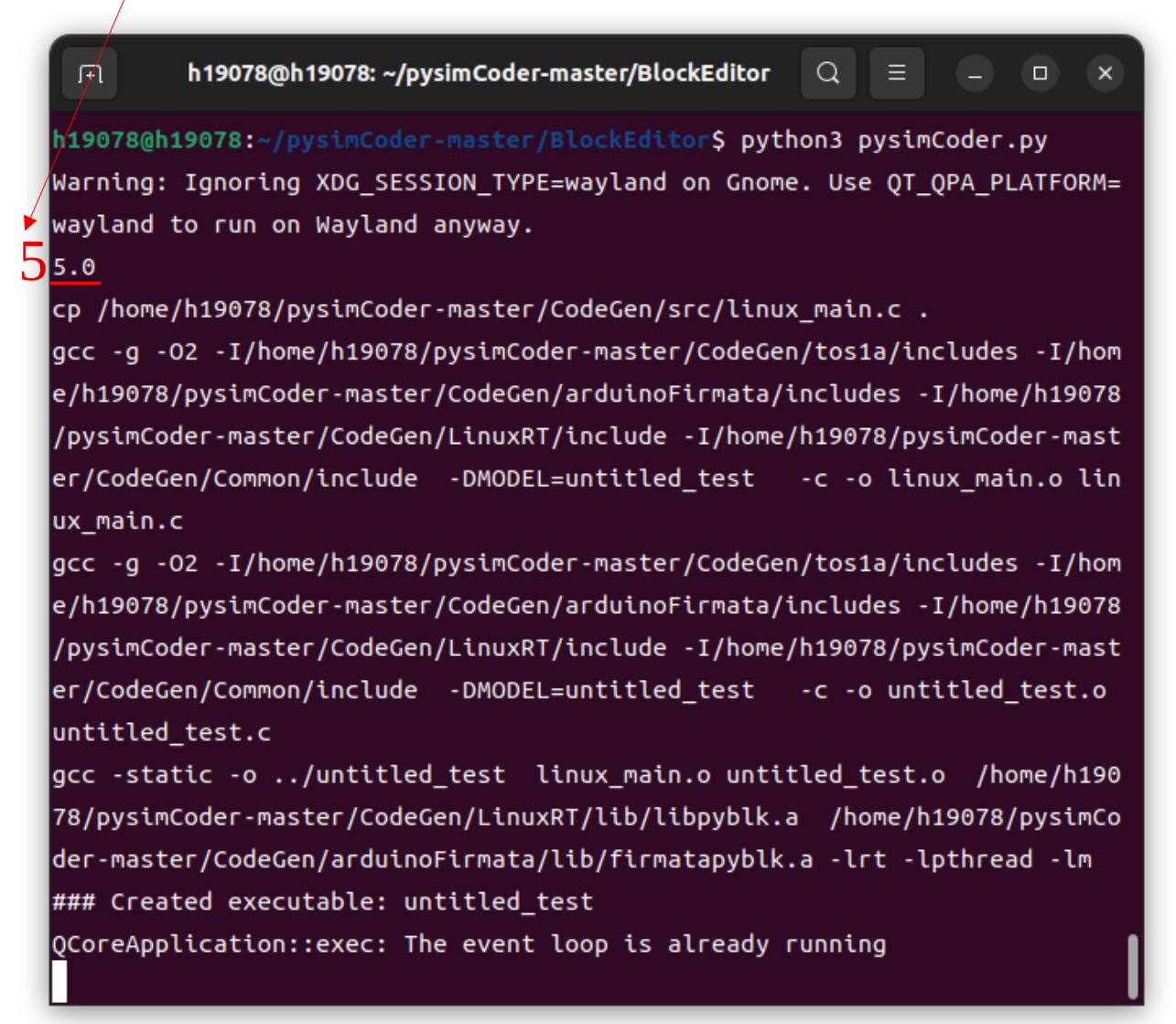

3.1 Let me ask you a question here. Is it possible to output "math.sqrt(25)" to "return blk"? This is because I want to create a block only with the Python program of upowBlk3.py without modifying the C program of upowBlk3.c.

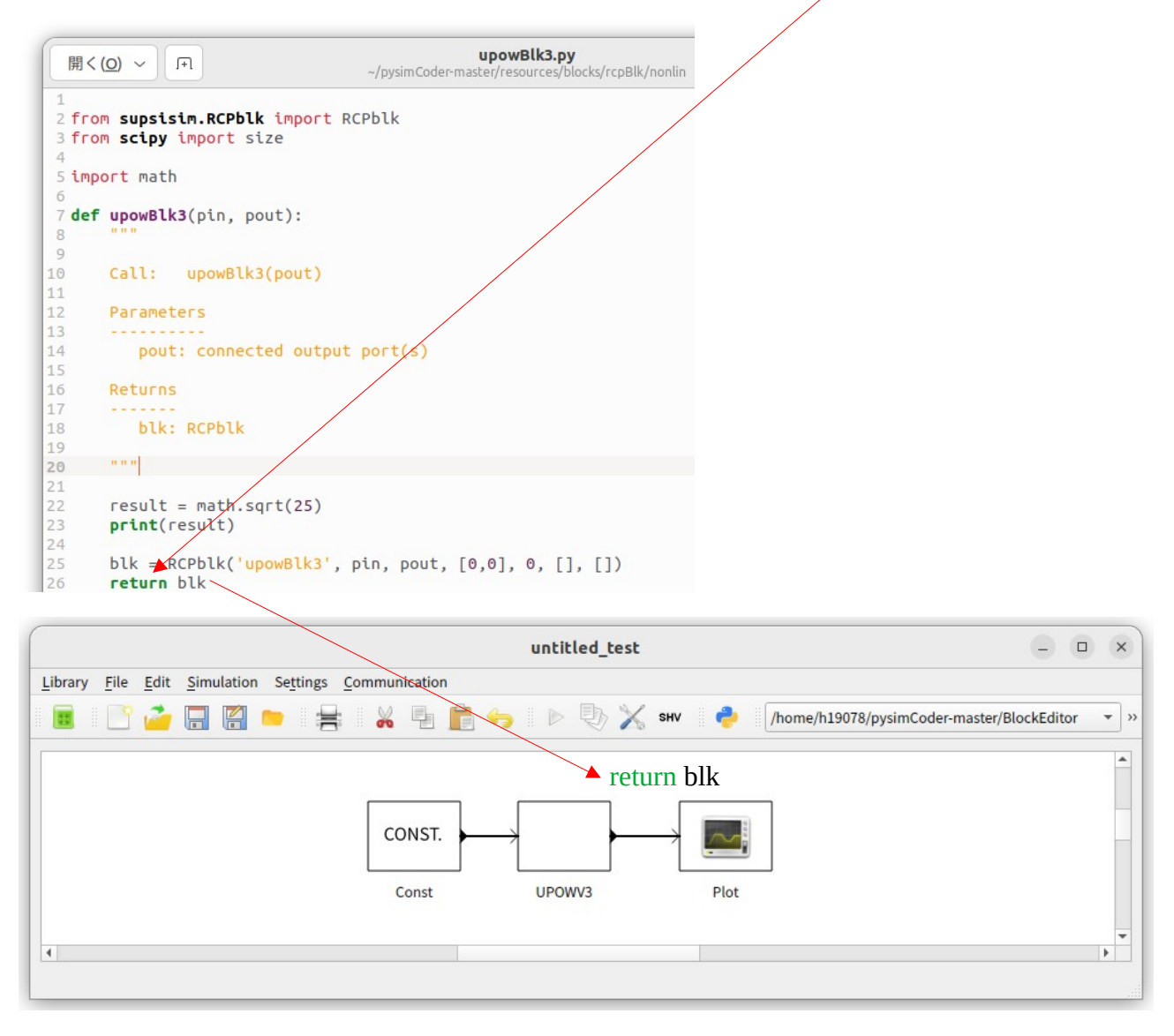